## **Mesić, Domagoj**

#### **Undergraduate thesis / Završni rad**

**2016**

*Degree Grantor / Ustanova koja je dodijelila akademski / stručni stupanj:* **Josip Juraj Strossmayer University of Osijek, Faculty of Electrical Engineering, Computer Science and Information Technology Osijek / Sveučilište Josipa Jurja Strossmayera u Osijeku, Fakultet elektrotehnike, računarstva i informacijskih tehnologija Osijek**

*Permanent link / Trajna poveznica:* <https://urn.nsk.hr/urn:nbn:hr:200:924695>

*Rights / Prava:* [In copyright](http://rightsstatements.org/vocab/InC/1.0/) / [Zaštićeno autorskim pravom.](http://rightsstatements.org/vocab/InC/1.0/)

*Download date / Datum preuzimanja:* **2024-11-01**

*Repository / Repozitorij:*

[Faculty of Electrical Engineering, Computer Science](https://repozitorij.etfos.hr) [and Information Technology Osijek](https://repozitorij.etfos.hr)

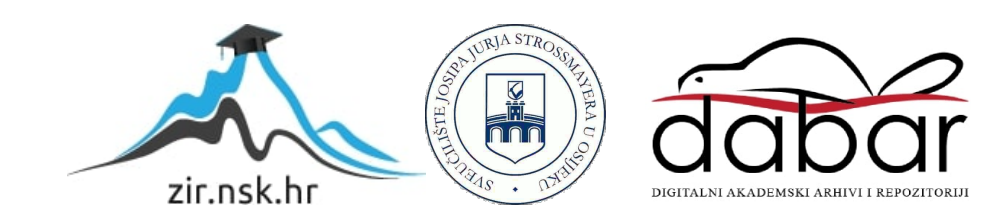

# **SVEUČILIŠTE JOSIPA JURJA STROSSMAYERA U OSIJEKU**

# **FAKULTET ELEKTROTEHNIKE, RAČUNARSTVA I INFORMACIJSKIH TEHNOLOGIJA OSIJEK**

**Sveučilišni studij računarstva**

# **PORTAL ZA UDOMLJAVANJE KUĆNIH LJUBIMACA**

**Završni rad**

**Domagoj Mesić**

**Osijek, 2016.**

# SADRŽAJ

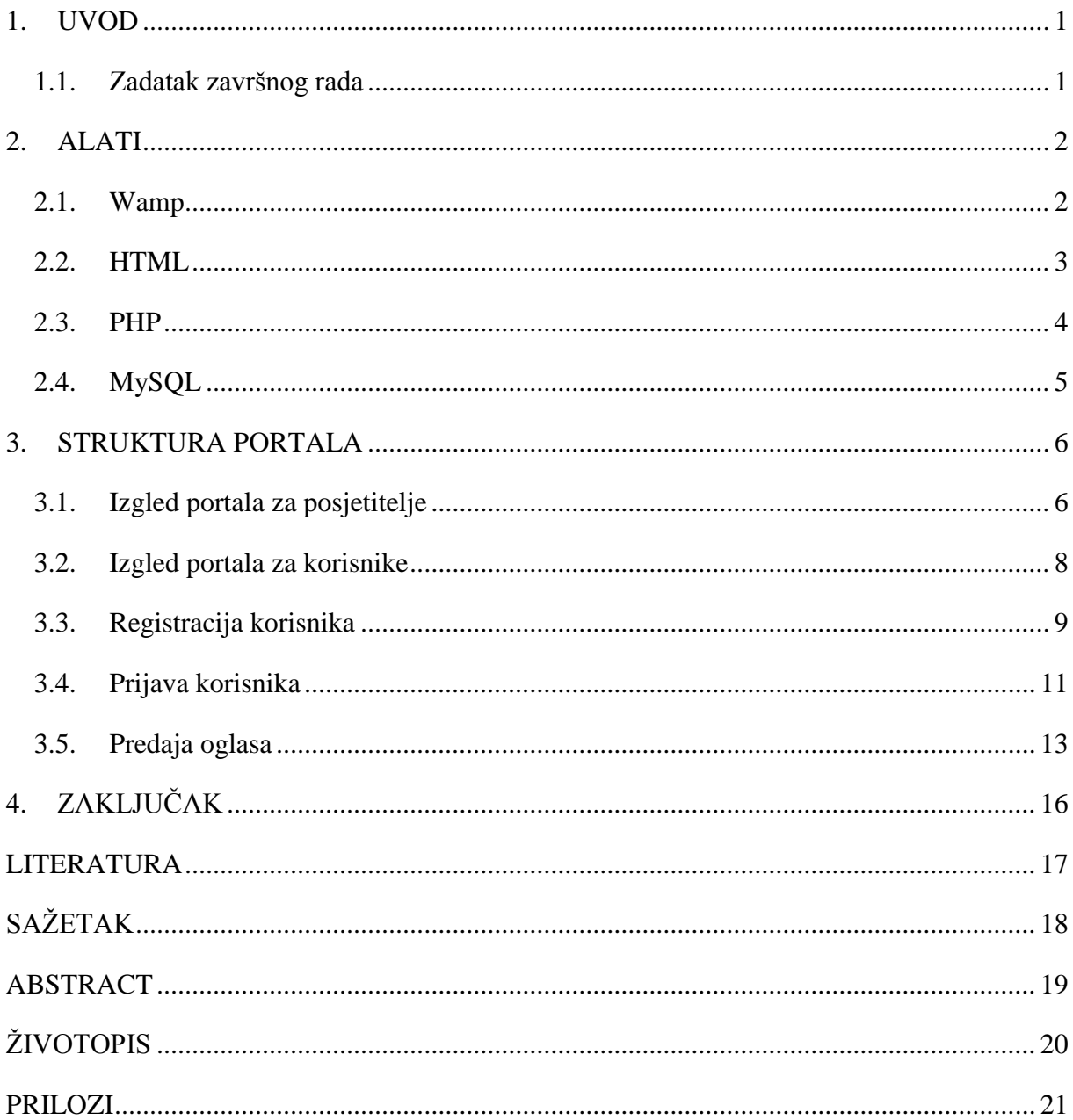

#### <span id="page-3-0"></span>**1. UVOD**

Za zadatak završnog rada, izabrana je izrada web aplikacije "Portal za udomljavanje kućnih ljubimaca". Budući da postoji mnogo ljubitelja životinja, a mnoge životinje su napuštene, portal bi puno pomogla životinjama, ali i ljudima. Ukoliko netko iz bilo kojeg razloga više ne želi imati kućnog ljubimca, na jednostavan način bi se mogao registrirati i prijaviti na portal te postaviti svoj oglas. Vlasnik bi se na lakši način odvojio od ljubimca jer bi znao u čije ruke ga predaje. Ne bi ga ostavio na ulici ili u najgorem slučaju uspavao, do čega dolazi u današnje vrijeme. Što se tiče potražnje, mnogi ljudi žele kućnog ljubimca, ali nemaju novca da si ga priušte. Ovaj portal bi im pomogao da pronađu ono što im se sviđa. Osim ljubimaca, također bi postojala mogućnos poklanjanja opreme i hrane za iste jer nisu svi u mogućnosti priuštiti svojim ljubimcima kvalitetnu hranu i opremu. Portal bi također puno pomogao azilima za kućne ljubimce, koji bi na lakši način mogli približiti dostupne kućne ljubimce široj publici. U idućem poglavlju su navedeni i opisani alati koji su se koristili tijekom izrade portala, te opisana osnovna funkcionalnost. U trećem poglavlju se nalazi struktura samog portala, te njegova funkcionalnost.

#### <span id="page-3-1"></span>**1.1. Zadatak završnog rada**

Potrebno je izraditi web stranicu pomoću HTML-a i PHP-a. Osim programiranja i dizajna, za stranicu je potrebna i baza podataka u MySQL-u za pohranjivanje podataka. Korisnici će imati mogućnost registriranja, te prijave pomoću korisničkih podataka i mogućnost predaje oglasa. Unos oglasa će se omogućiti korištenjem standardnih HTML formi, a za rješavanje zadatka će se primijeniti programski jezik PHP i MySQL za pohranjivanje podataka.

### <span id="page-4-0"></span>**2. ALATI**

U ovom poglavnju će biti predstavljeni alati koji su korišteni prilikom izrade završnog rada, te njihova osnovna sintaksa. U idućem poglavlju će biti predstavljena detaljnija sintaksa portala.

#### <span id="page-4-1"></span>**2.1. Wamp**

WAMP je softverski paket koji predstavlja skraćenicu od Windows, Apache, MySQL i PHP. WAMP nam omogućava simulaciju internet servera na vlastitom računalu, u svrhu pokretanja server-side skripti koje su potrebne za programske jezike poput PHP-a, te nam omogućava lako stvaranje i upravljanje SQL bazama podataka pomoću phpMyAdmin programa. Koristi se za razvijanje i pokretanje dinamičkih web aplikacija, isključivo na Windows operacijskom sustavu, što je vidljivo iz samog naziva. Apacche je web server koji omogućava da se na računalo istovremeno nalaze korisnik i lokalni server, te se na njemu odvija pokretanje PHP skripti. Nakon pokretanja na slici 2.1. vidimo WAMP menu sa navedenim komponentama, te klikom na Localhost, u pretraživaču se otvara WAMP Localhost, slika 2.2.

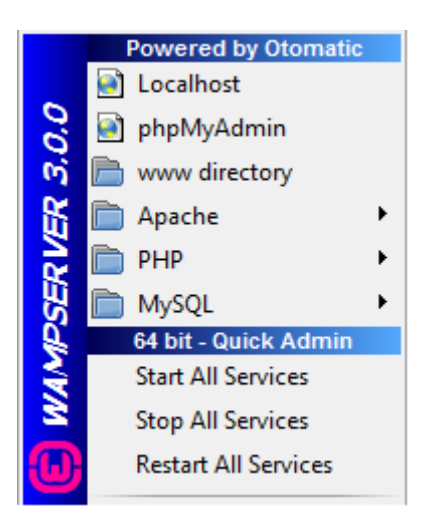

Sl 2.1. WAMP menu

|                                   |                                        |                                                                                 |                       |                          | Version 3.0.0 Version Française Classic |  |  |  |  |  |
|-----------------------------------|----------------------------------------|---------------------------------------------------------------------------------|-----------------------|--------------------------|-----------------------------------------|--|--|--|--|--|
| <b>Server Configuration</b>       |                                        |                                                                                 |                       |                          |                                         |  |  |  |  |  |
|                                   | Apache Version: 2.4.17 - Documentation |                                                                                 |                       |                          |                                         |  |  |  |  |  |
|                                   | PHP Version: 5.6.16 - Documentation    |                                                                                 |                       |                          |                                         |  |  |  |  |  |
|                                   |                                        | Server Software: Apache/2.4.17 (Win64) PHP/5.6.16 - Port defined for Apache: 80 |                       |                          |                                         |  |  |  |  |  |
| Loaded Extensions: spache2handler |                                        | <b>Solution</b> bomath                                                          | bz2                   | <b>Solution</b> calendar | <b>Com</b> dotnet                       |  |  |  |  |  |
|                                   | <b>S</b> Core                          | <b>*</b> ctype                                                                  | <b>Solution</b>       | <b>Solution</b>          | solution.                               |  |  |  |  |  |
|                                   | <b>Se</b> erea                         | $\mathbf{B}$ exif                                                               | <b>State</b> fileinfo | <b>Solution</b>          | sh ftp.                                 |  |  |  |  |  |
|                                   | to of                                  | <b>A</b> gettext                                                                | <b>A</b> qmp          | <b>Solution</b>          | <b>S</b> iconv                          |  |  |  |  |  |
|                                   | <b>*</b> imap                          | <b>Solution</b>                                                                 | <b>*</b> ison         | <b>S</b> uldap           | <b>*</b> libxml                         |  |  |  |  |  |
|                                   | <b>*</b> mbstring                      | <b>A</b> mcrypt                                                                 | <b>*</b> mhash        | <b>A</b> mysal           | <b>*</b> mysali                         |  |  |  |  |  |
|                                   | <b>*</b> mysalnd                       | <b>shock</b>                                                                    | <b>Department</b>     | <b>Stree</b>             | <b>SAPDO</b>                            |  |  |  |  |  |
|                                   | pdo_mysql                              | <b>*</b> pdo salite                                                             | <b>S</b> Phar         | <b>Reflection</b>        | session                                 |  |  |  |  |  |
|                                   | SimpleXML                              | SORD                                                                            | sockets               | <b>SPL</b>               | <b>Solite3</b>                          |  |  |  |  |  |
|                                   | standard                               | <b>*</b> tokenizer                                                              | <b>*</b> wddx         | *xdebug                  | $\mathbf{m}$                            |  |  |  |  |  |
|                                   | *xmlreader                             | * xmlrpc                                                                        | *xmlwriter            | $\mathbf{z}$ xsl         | <b>X</b> Zend OPcache                   |  |  |  |  |  |
|                                   | <b>A</b> zip                           | $\frac{1}{2}$ zlib                                                              |                       |                          |                                         |  |  |  |  |  |
|                                   |                                        | MySQL Version: 5.7.9 - Port defined for MySQL: 3306 - Documentation             |                       |                          |                                         |  |  |  |  |  |
| <b>Tools</b>                      |                                        | <b>Your Projects</b>                                                            |                       | <b>Your Aliases</b>      |                                         |  |  |  |  |  |
| $\mathcal{P}$ phpinfo()           |                                        | <b>E</b> my-site                                                                |                       | phpmyadmin               |                                         |  |  |  |  |  |
| $\rightarrow$ phpmyadmin          |                                        | source                                                                          |                       | phpsysinfo               |                                         |  |  |  |  |  |
| Add a Virtual Host                |                                        | zavrsni                                                                         |                       | sqlbuddy                 |                                         |  |  |  |  |  |
|                                   |                                        | $\Box$ zavrsni $1$                                                              |                       |                          |                                         |  |  |  |  |  |

Sl. 2.2. WampServer Localhost

### <span id="page-5-0"></span>**2.2. HTML**

HTML (Hype Text Markup Language) je opisni jezik koji se koristi za stvaranje web sadržaja, te opis hipertekstualnih datoteka na World Wide Webu. HTML je jednostavan jezik i vrlo lako se uči, što je i razlog njegove popularnosti i prihvaćenosti. Temeljna zadaća HTML jezika je uputiti web preglednik kako prikazati hipertext dokument. HTML datotetke su obične tekstualne datoteke čija je ekstenzija .html ili .htm. Glavno sredstvo izražavanja su oznake ili tagovi pomoću kojih se Internet pregledniku daje informacija o vrsti i tipu elemenata koji se koriste. Tagovi se pišu unutar uglatih zagrada, postoje početni i završni tagovi, primjerice <br/>bod> i </body>, te postoje tagovi kod kojih ne moramo stavljati završni tag <br>. Na početko svakog HTML dokumenta se nalazi <html> tag, koji web pregledniku govori da se radi o HTML datoteci, te završava sa </html> tagom. Osnovna struktura HTML dokumenta je prikazana slikom 2.3.

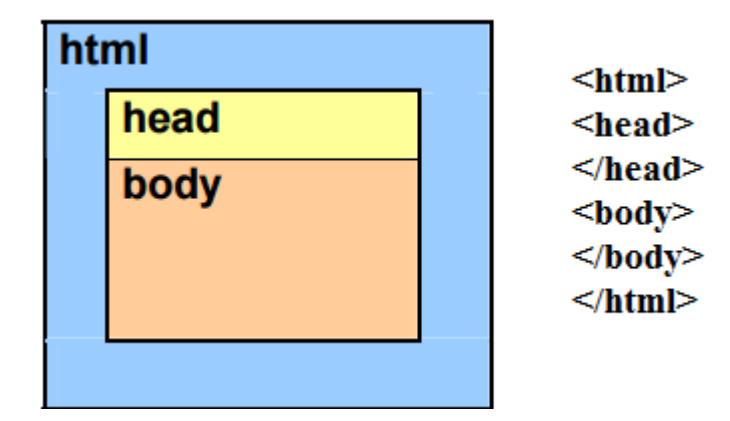

Sl. 2.3. Osnovna struktura HTML dokumenta

Zaglavlje HTML datoteke se piše unutar <head> i </head> taga, te se u njega upisuje naslov stranice, te poveznice s drugim datotekama. Također se za potrebu hrvatskih tagova koristi meta tag <meta http-equiv="Content-Type" content="text/html; charset=utf-8">. Između <body> i </body> taga se nalazi tijelo HTML datoteke, odnosno sadržaj stranice.

#### <span id="page-6-0"></span>**2.3. PHP**

PHP (Hypertext Preprocessor) je programski jezik namjenjen za razboj web aplikacija. Vrlo lako ga se poveže s HTML-om, te se tako dobiju dinamičke stranice. Sam PHP se izvršava na poslužitelju, za razliku primjerice od JavaScripta. Rezultat izvršavanja je HTML kod koji se šalje pretraživaču koji ga razumije [1]. Može se koristiti kao objektno-orijentirani programski jezik, ali i ne mora. Vrlo je sličan C++ i C-u, te ima mnogo ugrađenih funkcija. Osim funkcija, postoje i petlje koje su vrlo slične onima u C++ i C-u, te omogućavaju rad s poljima. PHP omogućuje rad s bazama podataka i Internet protokolima te omogućava programiranje dinamičnih web stranica. Podržava sve popularnije baze podataka kao što su MySQL, Oracle, ODBC i druge. Kada se koristi PHP, klijent ne može vidjeti skriptu koja generira sadržaj kojega gleda, već vidi samo čisti HTML kod kojeg je generirala ta PHP skripta. Tako se onemogućava neovlašteni pristup datotekama i moguće rušenje web aplikacija. PHP kod, neovisno o tome je li umetnut u HTML ili napisan zasebno, piše se između znakova " $\langle$ ?php" i "?>" ili " $\langle$ ?" i "?>".

### <span id="page-7-0"></span>**2.4. MySQL**

Baze podataka se izrađuju pomoću SQL-a ( Structured Query Language ) koji je razvijen za rad i postavljanje upita u radu s bazom. Za upravljanje bazom korišten je MySQL. MySQL je jedan od najraširenijih sustava za upravljanje relacijskim bazama podataka,pokreće se na poslužitelju, te je otvorenog koda. MySQL omogućava korisnicima pohranu velikog broja baza podataka [2]. MySQL baza se često koristi iz PHP jezika. Prije pristupa podacima u bazi, potrebno je kreirati vezu ili konekciju prema bazi. U PHP jeziku, veza se postavlja preko funkcije mysqli\_connect(). Kao što je već spomenuto ranije WAMP omogućuje i lako stvaranje i upravljanje SQL bazama podataka pomoću programa phpMyAdmin, slika 2.4.

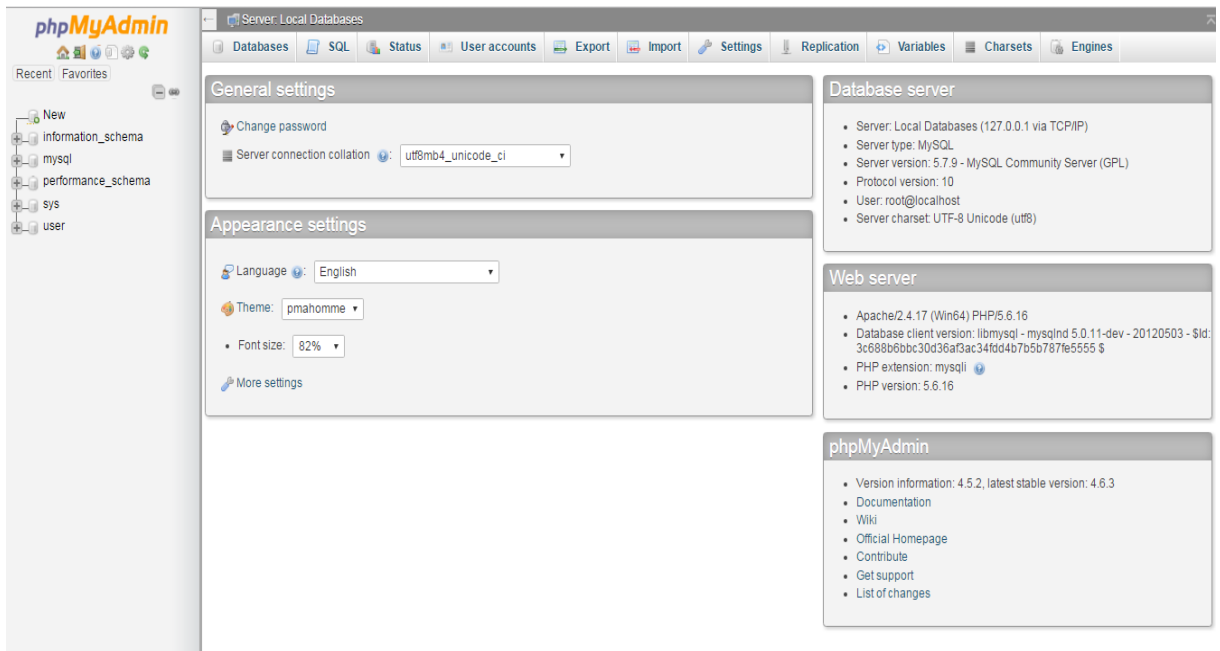

Sl. 2.4. phpMyAdmin

## <span id="page-8-0"></span>**3. STRUKTURA PORTALA**

## <span id="page-8-1"></span>**3.1. Izgled portala za posjetitelje**

Kada posjetitelj otvori početnu stranicu portala, u traci sa izbornikom ima mogućnost odabrati želi li pregledati sve oglase, prijaviti se ili registrirati, te mogućnost predaje oglasa. Osim toga, u središnjem dijelu stranice, posjetitelj ima mogućnost izbora osam skupina specifičnih oglasa, te izborom na jedan od tih otvara se nova stranica u kojoj se nalaze samo oglasi, primjerice za psa.

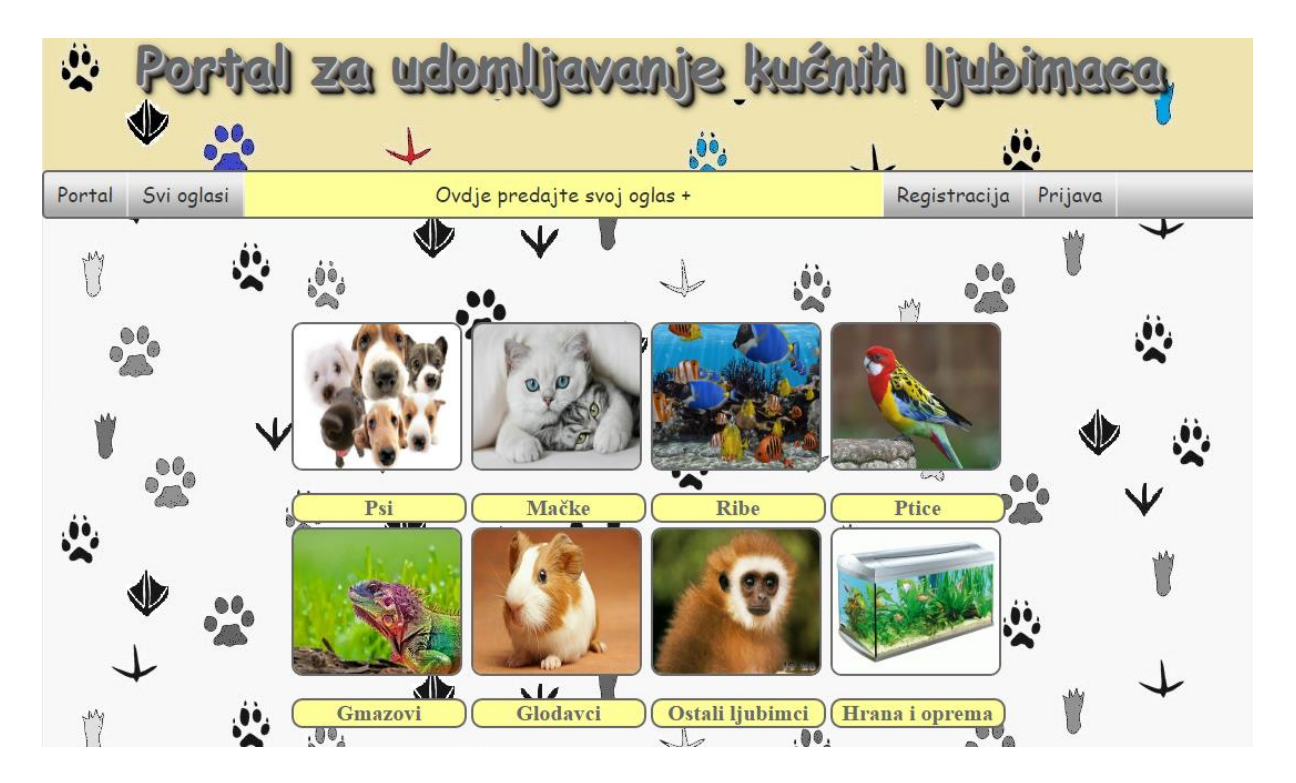

Sl. 3.1. Izgled početne stranice portala

Ukoliko se u izborniku odabere "Svi oglasi", otvara se nova stranica na kojoj su prikazani svi oglasi na portalu, slika 3.1. Svaki oglas sadrži naslov, što se poklanja, datum kreiranja oglasa, županiju, te dio opisa oglasa. Ukoliko je posjetitelj zainteresiran za oglas, kliklom na oglas ili na link "više" koji se nalazi u prikazanom opisu, otvara se nova stranica u kojoj su prikazani svi detalji oglasa. Osim detalja oglasa, prikazani su i kontakt podaci korisnika koji je objavio oglas, tako da ga se može kontaktirati.

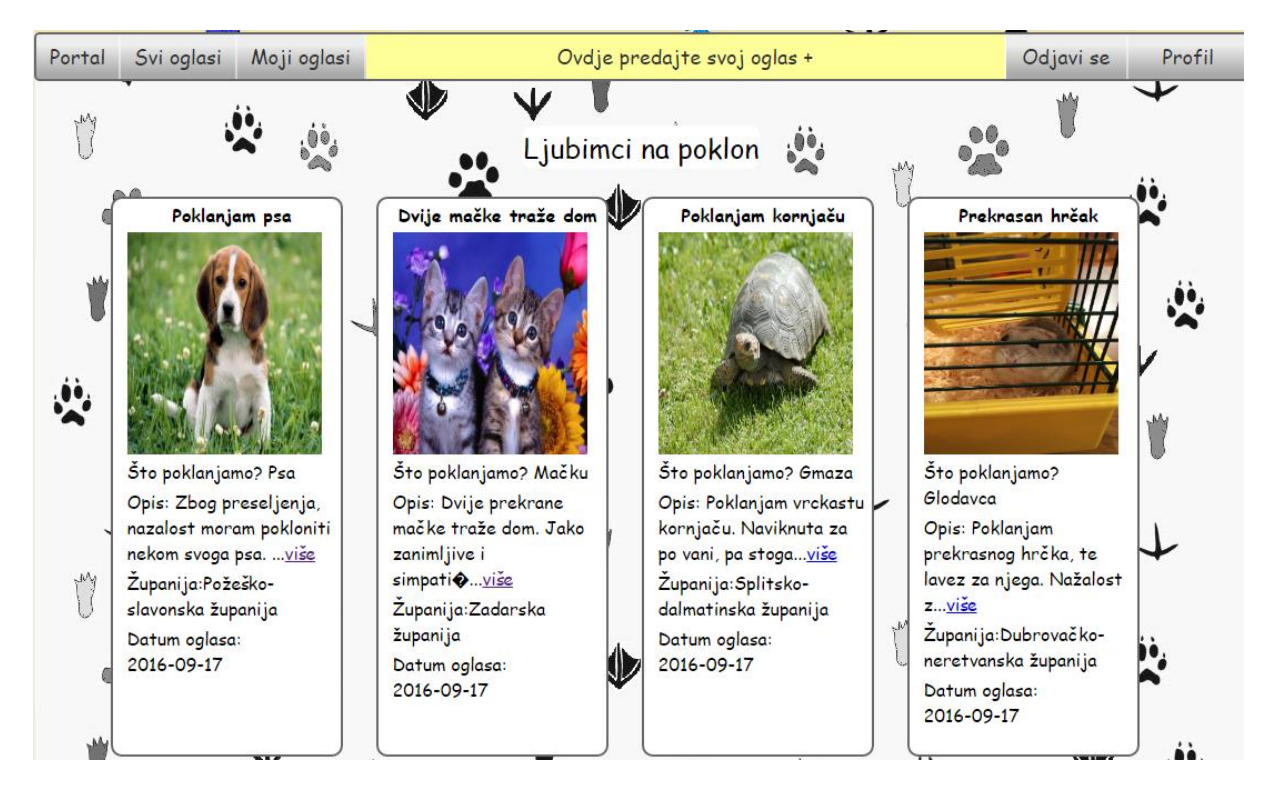

Sl. 3.2. Prikaz svih oglasa

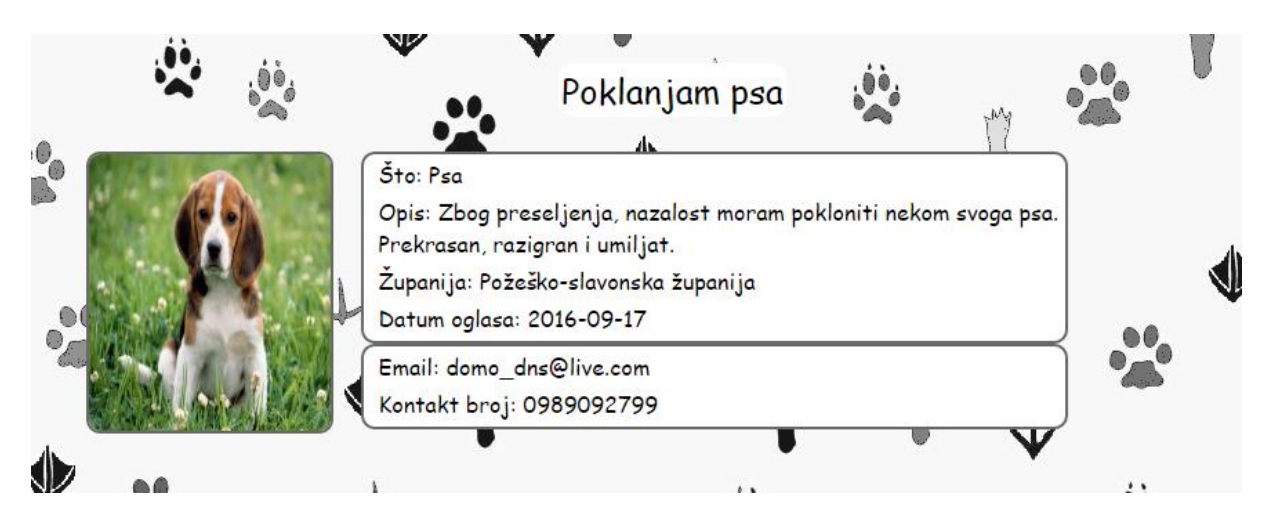

Sl. 3.3. Prikaz cijelog oglasa i kontakt podataka

Ukoliko posjetitelj u traci izbornika odabere "Ovdje predajte svoj oglas", u novoj stranici će se otvoriti forma za upis podataka, ali će iznad forme pisati poruka "Niste prijavljeni, molimo Vas da se prijavite", ukoliko posjetitelj ipak popuni formu za oglas i pokuša objaviti, dobiti će poruku "Niste prijavljeni. Molimo Vas da se prvo prijavite.".

#### <span id="page-10-0"></span>**3.2. Izgled portala za korisnike**

Ukoliko se posjetitelj odluči registrirati, te se prijavi , u traci sa izbornikom se pojave tri mogućnosti koje imaju samo prijavljeni korisnici, to su "Moji oglasi", "Odjavi se" i "Profil", te dokle god se ne odjave, takav izbornik se nalazi na svim stranicama portala. Prijavljeni korisnici mogu osim svih oglasa, pregledati i samo svoje koje su objavili, te također na svome korisničkom profilu, imaju mogućnost uvida u svoje podatke, sa kojima su se registrirali. Kako bi prijavljeni korisnik bio upamčen na stranici dokle god se ne odjavi, potrebno je automatski u skripti u kojoj je napisan kod pokrenuti sesiju, te ju s odjavom isključiti.

PHP Naredba za pokretanje sesije i njeno isključenje:

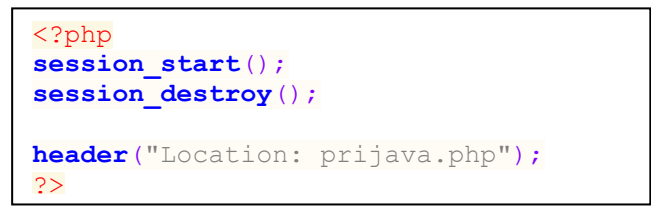

Izvorni kod 3.1. Odjava korisnika

Izvorni kod 3.1. prikazuje odjavu korisnika, "session start();" se mora nalaziti na početku svake datoteke u kojoj se nalazi izvorni kod portala, a aktivira se prijavom korisnika, dok se "session destroy();" nalazi samo u izvornom kodu za odjavu, te aktivacijom njega, korisnik više nije prijavljen.

#### <span id="page-11-0"></span>**3.3. Registracija korisnika**

Ukoliko korisnik želi predati oglas, a nije već registrirani korisnik, na traci s izbornikom odabire "Registracija", te mu se otvara forma u koju mora unijeti ime, prezime, željeno korisničko ime, lozinku, e-mail adresu, te kontakt broj. Osim unosa podataka, korisnik također mora potvrditi da se slaže s uvjetima korištenja.

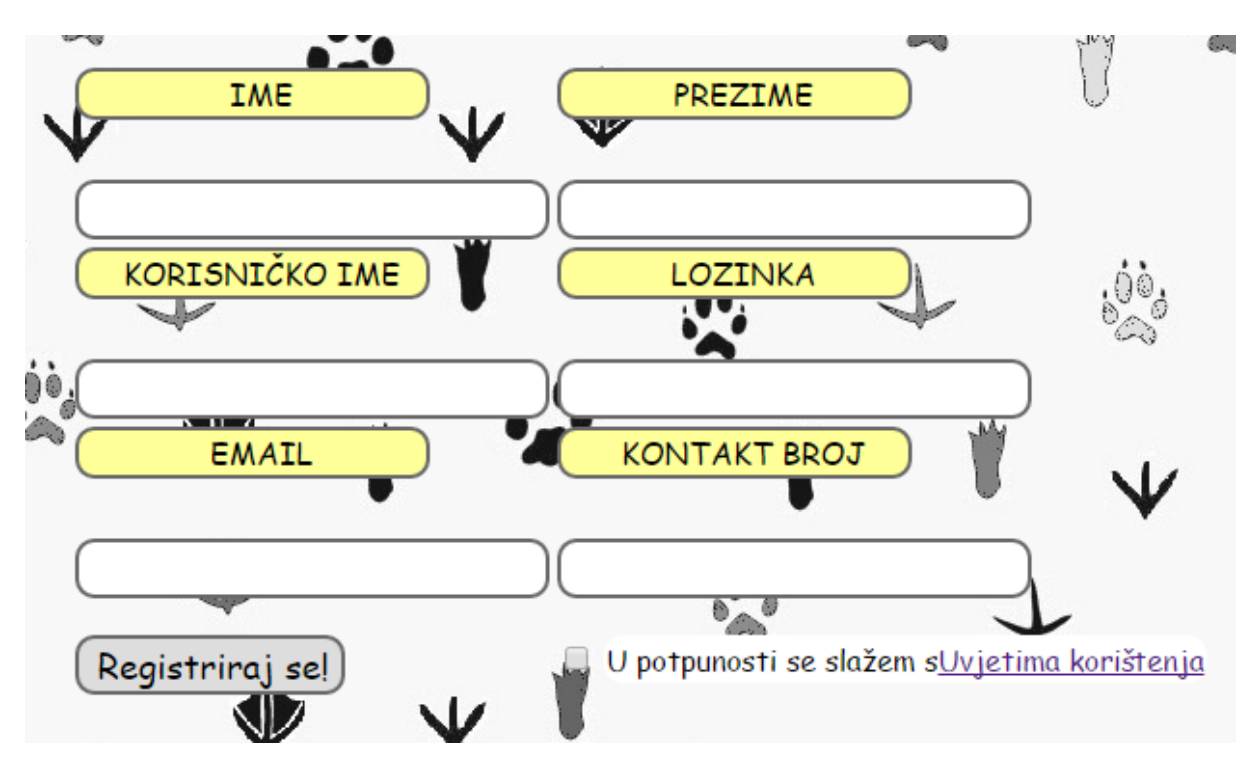

Sl. 3.4. Forma za registraciju korisnika

Pritiskom gumba "Registriraj se!", pomoću PHP-a napravi se provjera jesu li sva polja ispunjena, je li korisničko ime već zauzeto, e-mail je li u odgovarajućoj formi, te jesu li prihvaćeni uvjeti korištenja, ukoliko provjera ne prođe uspješno, izbaci se odgovarajuća poruka što nije bilo u redu. Ukoliko je registracija uspješna, korisnik se upiše u bazu podataka, te se automatski prebaci na stranicu za prijavu. Da bi se korisnik uopće mogao uspješno upisati u bazu, potrebno ju je prvo kreirati, te se spojiti na bazu. Pomoću WAMPA-a se na localhostu u phpMyAdmin, kreira baza podataka, te tablice. Za registraciju korisnika je kreirana tablica "user", te se osim podataka koje korisnik unosi u formu, također upiše i UserID, koji je specifičan za svakog korisnika. Na slici 3.5. se vidi izgled tablice u bazi, te primjer uspješno registriranih korisnika.

| $\leftarrow$ T $\rightarrow$ |                                          |  |         |                                     | ▼ UserID Fname Lname Username Email |                             | Password kbroj |            |
|------------------------------|------------------------------------------|--|---------|-------------------------------------|-------------------------------------|-----------------------------|----------------|------------|
|                              | Edit <b>3-i</b> Copy <b>O</b> Delete     |  |         |                                     | 61 Domagoj Mesic no1domo            | domo dns@live.com abcd      |                | 0989092799 |
|                              | □ <i>●</i> Edit <b>3-i</b> Copy ● Delete |  | 68 Pero | $\blacksquare$ Peric $\blacksquare$ | pero1                               | pero.peric@live.com pero123 |                | 091543678  |

Sl. 3.5. Tablica user u bazi podataka

Na bazu podataka se također treba i povezati, što naravno ne čini korisnik, nego sam portal u pozadini stranice. U iduća dva izvorna koda nalaze se spajanje na bazu, te upisivanje podataka u tablicu, nakon što je korisnik pritisnuo gumb i provjera se uspješno izvršila.

```
<?php
     session_start();
     $mysql_server = "localhost";
     $mysql_user = "root";
    $mysql\_pass = ""; $mysql_dbname = "user";
     $con = mysqli_connect($mysql_server, $mysql_user, $mysql_pass, 
            $mysql_dbname);
```
Izvorni kod 3.2. Spajanje na bazu podataka

```
$q=mysqli_query($con, "INSERT INTO user VALUES (NULL,'{$_POST['Fname']}',
'{$_POST['Lname']}','{$_POST['Username']}','{$_POST['Email']}',
'{$_POST['Password']}','{$_POST['kbroj']}');");
```
Izvorni kod 3.3. Upisivanje podataka u tablicu nakon registracije

## <span id="page-13-0"></span>**3.4. Prijava korisnika**

Na portal se može prijaviti svaki registrirani korisnik, sa svojim korisničkim imenom i lozinkom, upisom u formu na stranici za prijavu. Pritiskom gumba "Prijavi se!", automatski se provjerava jel u tablici u bazi podataka postoji korisnik, te jel unešena lozinka odgovara korisniku. Ukoliko je pogrešno korisničko ime ili lozinka, korisnik dobije obavijest da su unešeni podaci pogrešni. U suprotnom, korisnik se uspješno prijavi, te se sesija pokrene, a korisnik se automatski prebaci na stranicu za objavu oglasa.

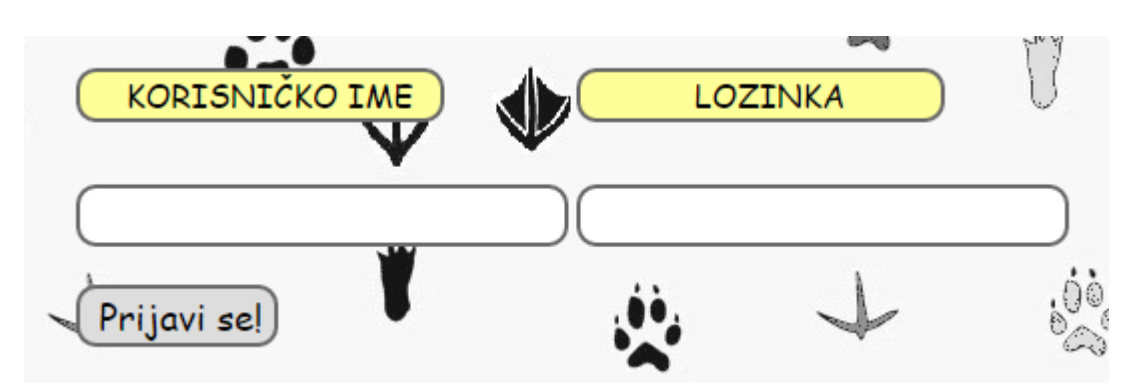

Sl. 3.6. Forma za prijavu korisnika

```
$q="SELECT * FROM user WHERE( Username='".($_POST['Username'])."' and 
Password='".($ POST['Password'])."' )";
              $res = mysgli query({\text{5con, $qq$}};if(!$res || mysqli num rows ($res) == 1)\left\{ \begin{array}{cc} 0 & 0 & 0 \\ 0 & 0 & 0 \\ 0 & 0 & 0 \\ 0 & 0 & 0 \\ 0 & 0 & 0 \\ 0 & 0 & 0 \\ 0 & 0 & 0 \\ 0 & 0 & 0 \\ 0 & 0 & 0 \\ 0 & 0 & 0 \\ 0 & 0 & 0 \\ 0 & 0 & 0 \\ 0 & 0 & 0 & 0 \\ 0 & 0 & 0 & 0 \\ 0 & 0 & 0 & 0 \\ 0 & 0 & 0 & 0 & 0 \\ 0 & 0 & 0 & 0 & 0 \\ 0 & 0 & 0 & 0 & 0 \\ 0 & 0 & 0 & 0 & 0 \\ 0 & 0 $_SESSION['login']=true;
                      $_SESSION['Username']=$_POST['Username'];
                      $_SESSION['Password']=$_POST['Password'];
                      $bLoggedIn = true;
                      $_SESSION['UserID']=mysqli_fetch_assoc($res)['UserID'];
                     header("Location: predajaoglasa.php");
 }
```
Izvorni kod 3.4. Provjeravanje korisničkih podataka iz forme za prijavu u bazi podataka

Prijavljeni korisnik ima mogućnost pregleda svojih oglasa posebno, te također može i pregledati svoje podatke na vlastitom profilu.

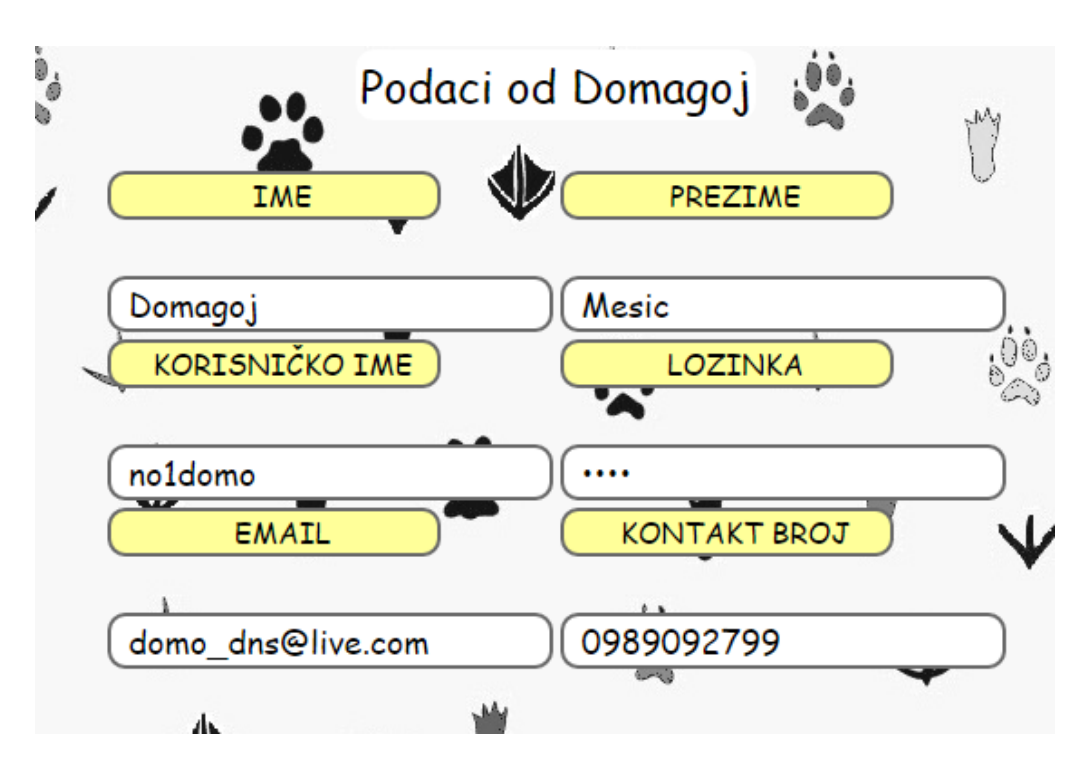

Sl. 3.7**.** Prikaz osobnih podataka korisnika

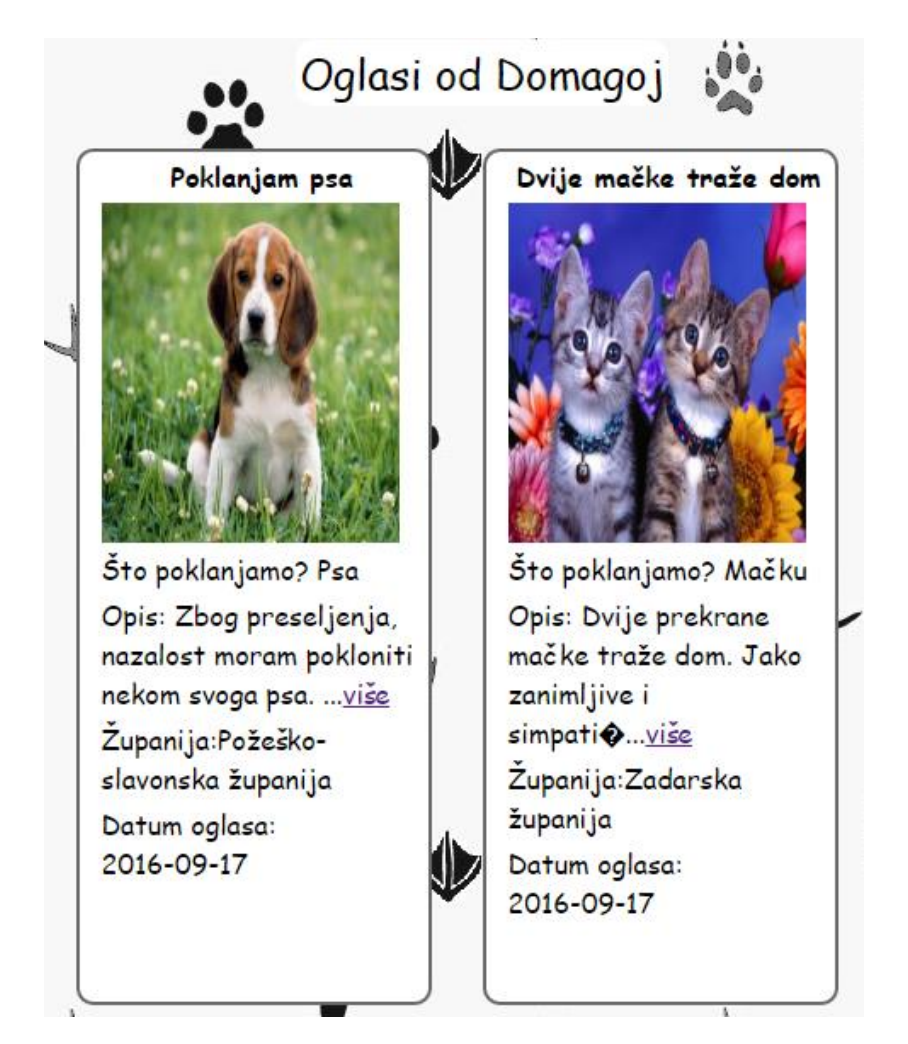

Sl. 3.8. Prikaz oglasa od prijavljenog korisnika

## <span id="page-15-0"></span>**3.5. Predaja oglasa**

Odabirom iz izbornika "Ovdje predajte svoj oglas" ili nakon što se korisnik prijavi, otvara se nova stranica, na kojoj se nalazi forma za predaju oglasa. Ukoliko korisnik nije prijavljen, pojavi mu se upozorenje da bi se trebao prijaviti, jer samo prijavljeni korisnici imaju mogućnost predaje oglasa. U formi za predaju oglasa, potrebno je unijeti naslov, iz padajućih izbornika odabrati što poklanja i županiju, u veliki prostor za unos teksta napisati detaljnije o oglasu, te u konačnici odabarati fotografiju koja će biti priložena uz oglas.

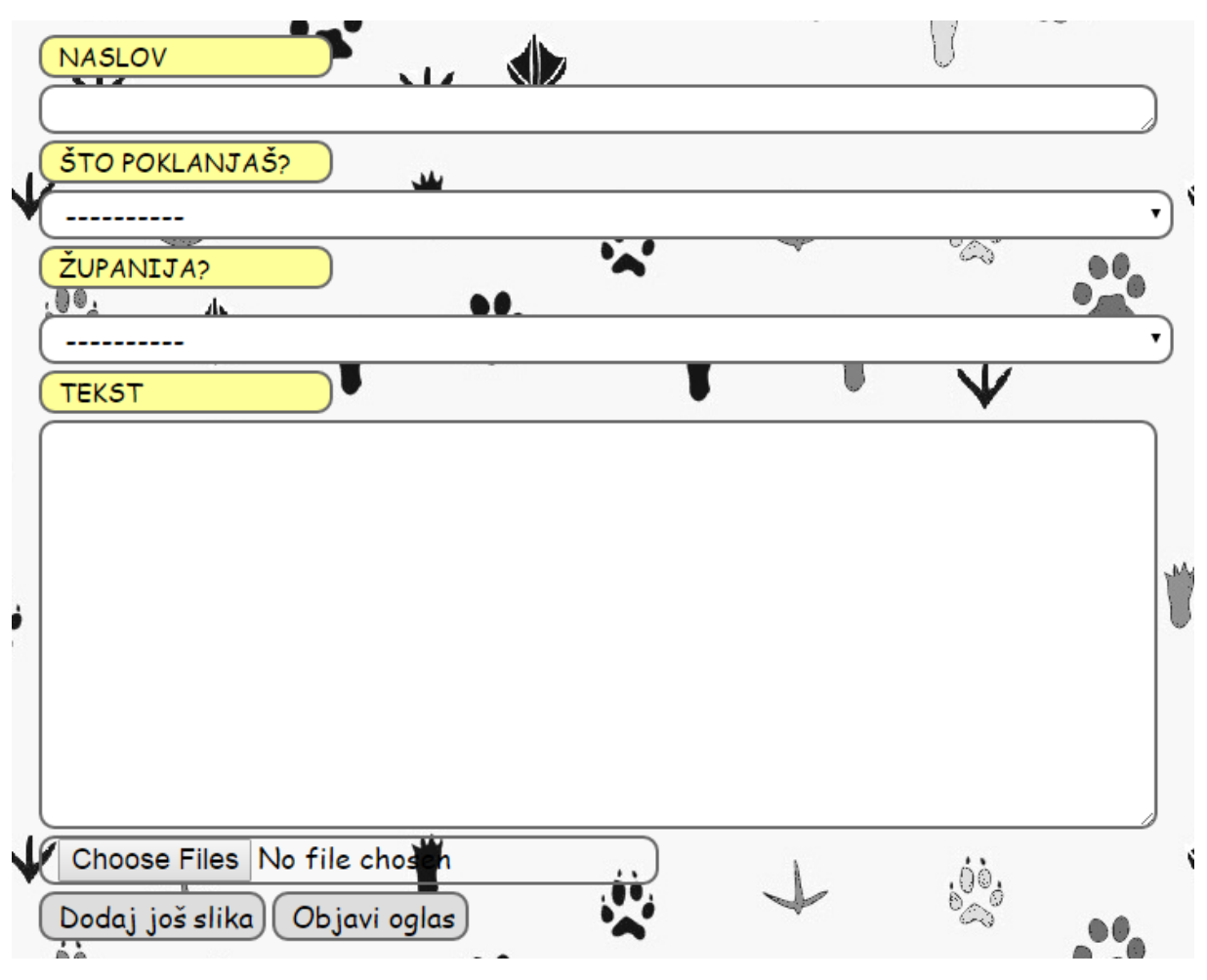

Sl. 3.9. Forma za unos oglasa

Nakon što korisnik pritisne gumb "Objavi oglas", automatski se obavi provjera jesu li sva polja ispunjena, te je li učitana fotografija manja od 5Mb, ukoliko je sve u redu oglas se sprema u bazu podataka u tablicu pod nazivom "predaja". U tablicu se osim sadržaja iz forme, također unosi i specifični OglasID za taj oglas, te se također upisuje i UserID korisnika koji je objavio taj oglas, a prilikom prijave i pokretanja sesije je upamčen na stranici sve dok se ne odjavi.

| $\leftarrow$ T $\rightarrow$ |                                                          | OglasID | naslov                                        | sto   | tekst                                                                             | zupanija                                                     | file                    | date       | <b>UserID</b> |
|------------------------------|----------------------------------------------------------|---------|-----------------------------------------------|-------|-----------------------------------------------------------------------------------|--------------------------------------------------------------|-------------------------|------------|---------------|
|                              | 'Edit 3-i Copy ⊜ Delete                                  | 216     | Poklanjam psa                                 | Psa   | Zbog preseljenja, nazalost moram<br>pokloniti nekom s                             | PoÅ%eÅiko-slavonska<br>A <sup>3</sup> / <sub>4</sub> upanija | bigl-pas.jpg            | 2016-09-17 | 61            |
|                              | Edit 3-i Copy O Delete                                   | 217     | Dvije maAke<br>tra $A^3$ / <sub>4</sub> e dom | MaÄku | Dvije prekrane maÄke traże dom. Jako Zadarska żupanija<br>zanimljive              |                                                              | macke-<br>300x225.jpg   | 2016-09-17 | 61            |
|                              | <b>Edit 3-i Copy @ Delete</b>                            | 218     | Poklanjam kornjaÄu Gmaza                      |       | Poklanjam vrckastu kornjaÄu. Naviknuta Splitsko-dalmatinska<br>za po vani         | A <sup>3</sup> / <sub>4</sub> upanija                        | kornjaca.jpg            | 2016-09-17 | 68            |
|                              | <b><i>A</i></b> Edit <b>3</b> <sup>2</sup> Copy ● Delete | 219     | Prekrasan hrÄak                               |       | Glodavca Poklanjam prekrasnog hrÄka, te lavez za DubrovaÄko-neretvanska<br>njega. | A <sup>3</sup> / <sub>4</sub> upanija                        | IMG 5835.JPG 2016-09-17 |            | 68            |

Sl. 3.10. Izgled tablice "predaja" u bazi podataka za objavu oglasa

Fotografija koja se učita se ne sprema direktno u bazu podataka, nego se spremi samo njeno ime, odnosno link na fotografiju koja se nalazi u posebnoj mapi pod nazivom "Uploads", koja je spremljena tamo gdje i sav izvorni kod stranice.

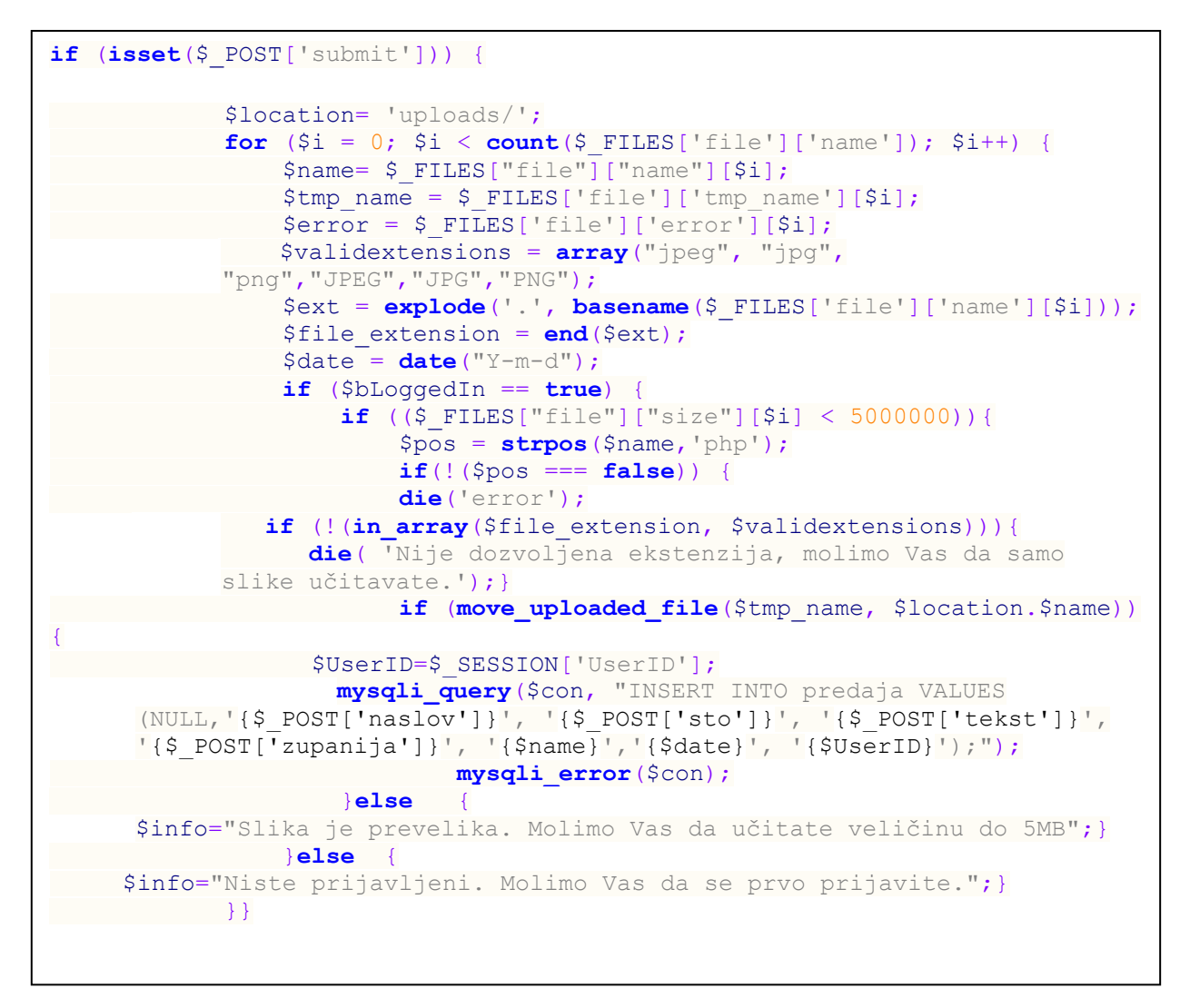

Izvorni kod 3.5. Provjera unešenih podataka u formu za predaju oglasa, te upisivanje u bazu

Izvorni kod 3.5., napisan na prethodnoj stranici obavlja cijeli postupak provjere i predaje oglasa. Nakon što korisnik pritisne gumb "submit", odnosno "Objavi oglas", pokreće se prvo provjera unešenih podataka, je li fotografija ispravna ekstenzije ("jpeg", "jpg","png") i veličine, te ukoliko je, fotografiju sprema na lokaciju "Uploads", a ime fotografije u tablicu u bazi podataka. Također se upisuje i datum kada je oglas objavljen, te ostali podaci omogućeni u formi. Potom, ukoliko je oglas uspješno objavljen, korisniku se pojavi poruka da je oglas uspješno objavljen, te da ga se može pregledati na idućem linku, izvorni kod 3.6.

```
$z="SELECT * FROM predaja where OglasID = (SELECT MAX(OglasID) FROM 
            predaja) ";
         $res1=mysqli_query($con, $z)
         $row = mysqli_fetch_array($res1) {
         $info='Vaš oglas je uspješno objavljen.<a href="oglas.php?ID ='.
$row['OglasID'].'">Ovdje ga pogledajte</a>' }
```
Izvorni kod 3.6. Poruka da je oglas uspješno objavljen i link za pregled oglasa

Prethodno napisan izvorni kod ispisuje poruku da je korisnik uspješno predao svoj oglas, te mu nudi link na kojem može pregledati isti. Kako bi pregledao upravo oglas koji je on objavio, kod iz tablice uzima posljednje predan oglas, te tako omogućava korisniku da pregleda upravo svoj oglas koji je predao.

# <span id="page-18-0"></span>**4. ZAKLJUČAK**

Za uspješnu izradu web aplikacije, prije svega, bilo se potrebno upoznati s PHP programskim jezikom, HTML opisnim jezikom, te CSS alatom za dizajn. Također je bila potrebna i baza podataka za upis podataka u tablice. Upravljanje bazom podataka omogućeno je WAMP aplikacijom, koja sadrži phpMyAdmin, s kojim je omogućeno kreiranje baze, te tablica u istoj.

U bazi je bilo potrebno kreirati dvije tablice "user" i "predaja", kako bi se omogućila registracija korisnika na portalu, te uspješna predaja oglasa. U tablicu "user" preko forme za registraciju, upisuju se ime, prezime, korisničko ime, lozinka, e-mail, te kontak broj. Također se u tablicu upisuje i UserID koji je specifičan za svakog korisnika i koji omogućava povezivanje sa tablicom "predaja". U tablicu "predaja" se podaci upisuju preko fome za predaju oglasa, upisuju se naslov i tekst, te se iz padajućih izbornika odabire što se poklanja i županija. Korisnik odabire fotografiju koju želi priložiti, te se u bazu upisuje njeno ime, dok se fotografija sprema u mapu "Uploads. Također se automatski upisuje i datum kreiranja oglasa. Budući da su tablice "user" i "predaja" povezane preko UserID ključeva, u tablicu "predaja" se upisuje i ID korisnika, tako da se točno zna koji je oglas objavio koji korisnik.

Na početnoj stranici portala, korisnici i posjetitelji imaju mogućnost odabira koje oglase žele pregledati, mogu odabrati žele li za posebnu vrstu ljubimca ili hranu i opremu ili mogu odabrati pregled svih oglasa. U traci izbornika postoji mogućnost odabira registracije ili prijave. Prijaviti se mogu samo registrirani korisnici. Stoga se prvo korisnici moraju registritrati ispunjavanjem forme za registraciju, te moraju potvrditi da se slažu s uvjetima korištenja. Nakon registracije se korisnik automatski prebacuje na stranicu za prijavu, te nakon prijave na stranicu za predaju oglasa. Budući da se u traci izbornik također nalazi i mogućnost odabira "Ovdje predajte svoj oglas", ukoliko korisnik nije prijavljen, automatski će mu se pojaviti poruka kako nije prijavljen, te da se prijavi ukoliko želi objaviti oglas. Prijavljeni korisnici imaju dvije dodatne mogućnosti uz mogućnost za odjavu u traci izbornik. Korisnici mogu pregledati vlastite oglase koje su objavili izborom na "Moji oglasi", te mogu pregledati vlastite podatke odlaskom na profil. Nakon što se korisnik odjavi, automatski bude prebaćen na stranicu za prijavu.

# <span id="page-19-0"></span>**LITERATURA**

[1] Što je PHP? - <http://www.netakademija.hr/sto-je-php/> - pristupio 23.06.2016.

[2] Ž. Kemić - PRIMJER BAZE PODATAKA U SUSTAVU MYSQL – Varaždin, 2013 ( [https://bib.irb.hr/datoteka/637878.1.1-Kemi\\_elimir\\_-\\_Primjer\\_baze\\_podataka](https://bib.irb.hr/datoteka/637878.1.1-Kemi_elimir_-_Primjer_baze_podataka%20_u_sustavu_%20MySQL.pdf) \_u\_sustavu\_ [MySQL.pdf](https://bib.irb.hr/datoteka/637878.1.1-Kemi_elimir_-_Primjer_baze_podataka%20_u_sustavu_%20MySQL.pdf) ) -pristupio 23.06.2016.

[3] Privatna gimnazija i ekonomsko-informatička škola – Temelji HTML-a – Zagreb ( [http://ss-privatna-skola-futura.skole.hr/upload/ss-privatna-skola-futura/multistatic/237/HTML](http://ss-privatna-skola-futura.skole.hr/upload/ss-privatna-skola-futura/multistatic/237/HTML%20_1_%20dio.pdf) \_1\_ [dio.pdf\)](http://ss-privatna-skola-futura.skole.hr/upload/ss-privatna-skola-futura/multistatic/237/HTML%20_1_%20dio.pdf) -pristupio 23.06.2016.

[4] Uvod u Html - <http://www.portalalfa.com/1/Html/uvod.htm>(pristupio 23.06.2016.)

[5] M. Zekić-Sušac - Rad sa MySQL bazom podataka – Odjel za matematiku, Osijek [http://www.mathos.unios.hr/wp/wp2009-10/P13\\_PHP4.pdf](http://www.mathos.unios.hr/wp/wp2009-10/P13_PHP4.pdf) ( pristupio 23.06.2016.)

[6] Link za pregled portala: domagoj-mesic.from.hr

# <span id="page-20-0"></span>**SAŽETAK**

Portal je izrađen pomoću PHP-a za funkcionalnost portala, HTML-a za opis sadržaja portala, te CSS-a za dizajn. Baza podataka je stvorena na locahostu u phpMyAdmin, pomoću aplikacije WAMP. U bazi postoje dvije tablice, "users" i "predaja" u koje se unose podaci korisnika, te sadržaj oglasa. Na početnoj stranici portala posjetitelji i korisnici imaju mogućnost odabira za pregled svih oglasa ili pojedinačno oglase za određene ljubimce ili opremu i hranu. Odabirom prikaza oglasa, prikažu se oglasi odabrane kategorije, te odabirom na oglas prikazuje se cijeli sadržaj oglasa, te kontakt podaci korisnika koji je objavio oglas. U traci izbornika, također se nalazi opcija za prijavu i registraciju, te za predaju oglasa. Oglas mogu predati prijavljeni korisnici koji su se prije toga registrirali. Prijavljeni korisnik ima također mogućnost pregleda svih vlastitih oglasa , pregled osobnih podataka na svome profilu i opciju za odjavu.

Ključne riječi: korisnik, oglas, portal, predaja oglasa, prijava.

### <span id="page-21-0"></span>**ABSTRACT**

#### Pet Adoptio Portal

The web portal is made with PHP for functionality, HTML for describing the content of the portal and CSS for design. Database is made locally with phpMyAdmin with WAMP. There are two tables in the database, "users" and "predaja" in which the information about the users and ads are entered into. On the homepage visitors and users have the possibility to view all ads or to view individual ads for certain pets or equipment and food. By choosing to view ads, ads of the selected category are shown and the whole content of the selected ad is shown, as well as contact information of the user that posted the ad. In the menu bar are options for login, registration and for posting an ad. Only logged in users can post ads. Logged in users also have the possibility to view their own ads, to view their personal information and to log out.

Key words: ad, logg in, portal, posting an ad, user.

# **ŽIVOTOPIS**

<span id="page-22-0"></span>Domagoj Mesić rođen je 12.05.1994. godine u Heilbronnu-Neckargartachu, Njemačka. Adresa prebivališta je M.A.Reljkovića 37 Donje Novo Selo , dok trenutno boravi u Osijeku, Vijenac Ivana Meštrovića 14B. U školskoj godini 2009./2010. godine upisao je Gimnaziju M.A.Reljkovića u Vinkovcima, te završava 2013. godine. Nakon srednje škole upisuje se na Fakultet elektrotehnike, računarstva i informacijskih tehnologija u Osijeku na preddiplomski studij računarstva, te trenutno završava 3. godinu. Domagoj da vrlo dobro poznaje i razumijemengleski jezik, te poznaje njemački jezik. Rad na računalu je savršen, što se tiče Microsoft Office alata ima osnovno znanje. Također ima osnovno znanje iz programskih jezika C++, C#, Java, te PHP. Od opisnih jezika je upoznat s HTML-om i CSS-om. Tijekom dosadašnjeg studiranja, radio je u Hrvatskom telekomu kao agent u teleprodajnom centru, te sudjelovao na raznim promocijama po gradu Osijeku. Također je u više navrata sudjelovao na predstavljanju fakulteta budućim studentima. Trenutno odrađuje ljetnu praksu u Siemensu u Osijeku.

Domagoj Mesić

\_\_\_\_\_\_\_\_\_\_\_\_\_\_\_\_\_\_

# <span id="page-23-0"></span>**PRILOZI**

Na optičkom disku koji je priložen uz rad nalaze se .doc i .pdf verzija rada kao i direktorij Web portal u kojoj se nalaze sve datoteke i .sql baza podataka.